<span id="page-0-0"></span>Université Paris 13 IUT de Villetaneuse  $D$ UT R $\&$ T – S1 – Cours M1106

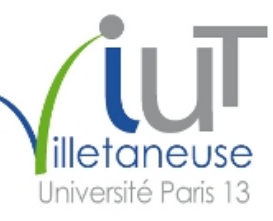

# Initiation au développement Web Partie 3 CSS

## Étienne André

#### Etienne.Andre (à) univ-paris13.fr

<http://www.lipn.fr/~andre/M1106/>

Version : 9 novembre 2017 (diapositives à trous pour Web)

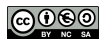

 $QQ$ 

4日)

### Partie 3: CSS - Plan

- **1** Définition et historique
- 2 [Syntaxe de CSS3](#page-8-0)
- 3 [Sites Web adaptatifs](#page-33-0)

 $\leftarrow$   $\Box$   $\rightarrow$ 

∢ 車

## <span id="page-2-0"></span>Plan: Définition et historique

**1** Définition et historique

2 [Syntaxe de CSS3](#page-8-0)

3 [Sites Web adaptatifs](#page-33-0)

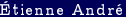

 $\leftarrow$   $\Box$   $\rightarrow$ 

∢ 車

#### <span id="page-3-0"></span>CSS

#### Définition (CSS)

CSS (Cascading Style Sheets, ou feuilles de style en cascade) est

#### Standard développé par le

CSS est incrémenté par niveaux et non par versions

 $\blacksquare$  Le niveau 3 réutilise et étend les niveaux 1 et 2

4日)

 $200$ 

医毛囊 医牙骨

#### <span id="page-4-0"></span>CSS

#### Définition (CSS)

CSS (Cascading Style Sheets, ou feuilles de style en cascade) est

#### Standard développé par le

CSS est incrémenté par niveaux et non par versions

- $\blacksquare$  Le niveau 3 réutilise et étend les niveaux 1 et 2
- Diérent de HTML !

4日)

 $200$ 

- 4 国 メ - 4 国

## <span id="page-5-0"></span>Principe : séparation de la forme et du fond

Principe

Le principe est de séparer le fond de la forme

Une feuille de style CSS va donc mettre en forme la page HTML.

Bonne pratique

Un site HTML bien conçu

4 0 8

 $200$ 

**A BAK A BAK DE** 

### <span id="page-6-0"></span>Bref historique

- Début des années 1990 : concept de feuille de style
- 1995 : démonstration au congrès WWW
- $1996 : CSS1$
- $\blacksquare$  1997 : CSS2
- 1999 : premiers brouillons pour CSS3
- 2001 : CSS2.1 (correction de CSS2)
- 2010 : début de la réflexion pour CSS4
- 2011-12 : début des recommandations officielles du W3C pour des modules de CSS3

CSS3 est donc toujours

4日)

 $2Q$ 

#### <span id="page-7-0"></span>CSS3

CSS3 est divisé en

- chaque module étend CSS2
- 4 modules publiés en tant que recommandation formelle du W3C  $\mathcal{L}_{\mathcal{A}}$

Exemples de modules :

- css3-background  $\blacksquare$
- css3-color
- css3-selectors

4日)

## <span id="page-8-0"></span>Plan: Syntaxe de CSS3

Définition et historique

#### 2 [Syntaxe de CSS3](#page-8-0)

- **[Principes](#page-9-0)**
- $\blacksquare$  Affichage du texte
- [Mise en forme de la page](#page-22-0)
- **Un** exemple

#### 3 [Sites Web adaptatifs](#page-33-0)

4日)

### <span id="page-9-0"></span>Exemple simple

Page HTML :

. . .

```
\langle h1\rangleHappy Together\langle h1\rangle<p>Film de Wong Kar−Wai
r \in a lisé en 1997\lt/p. . .
```
Feuille de style :

```
body {
  color: #000080;}
h1 \{font-weight : bold ;
  font -style : it alic ;
  color: red;
  font -size: 24px;}
```
Affichage :

KED KAP KED KED E VOQO

### <span id="page-10-0"></span>Exemple simple

```
Page HTML :
```
. . .

```
\langle h1\rangleHappy Together\langle h1\rangle<p>Film de Wong Kar−Wai
r \in a lisé en 1997\lt/p. . .
```

```
Feuille de style :
```

```
body {
  color: #000080;}
h1 \{font -weight : bold ;
  font -style : it alic ;
  color: red;
  font -size: 24px;}
```
( □ ) ( <sub>□</sub> )

Affichage :

Happy Together Film de Wong Kar-Wai réalisé en 1997

Étienne André [M1106 3](#page-0-0) 20172018 9 / 42

 $2990$ 

 $\mathcal{A} \equiv \mathcal{B} \rightarrow \mathcal{A} \equiv$ 

## <span id="page-11-0"></span>Syntaxe générale d'une feuille CSS

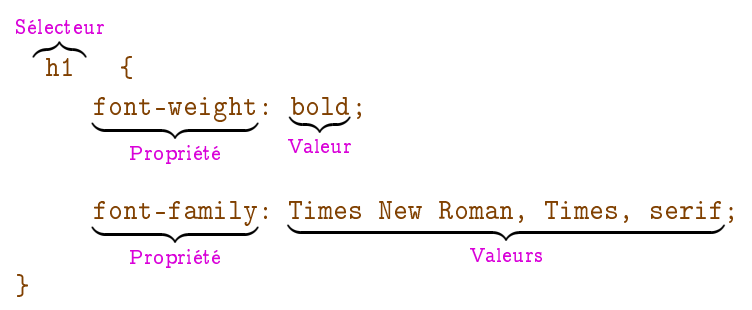

Remarques :

- Extension
- Pas d'en-tête ou de pied dans un fichier CSS
- Syntaxe insensible aux espaces et retours à la ligne.
	- Néanmoins, l'indentation est fortement recommandée !  $\blacksquare$

4日)

つくへ

## <span id="page-12-0"></span>Style inclus ou séparé ? (1/2)

Moche :

 $\langle h1 \text{ style} = "color:red" > Happy Together<sub>/</sub>h1>$ 

Vaguement mieux :

```
<head>
 . . .
   \langlestyle type="text/CSS" >
      h1 \{color:red:red; \}\langle style\rangle. . .
</head>
<body>
   \langle h1\rangleHappy Together\langle h1\rangle</body>
```
 $2990$ 

イロン イ母ン イヨン イヨン・ヨー

## <span id="page-13-0"></span>Style inclus ou séparé ? (2/2)

```
Bien :
```
<head>

```
. . .
  \langlelink rel="stylesheet" type="text/css"
     \text{median}^* screen" \text{href} = " \text{m} afeuille. css" /
```
</head>

. . .

```
<body>
   \langle h1\rangleHappy Together\langle h1\rangle</body>
```

```
. . .où mafeuille.css est un
<h1> (et des autres balises).
```
dénissant les propriétés de

イロメ イ母メ イヨメ イヨメー ヨー

## <span id="page-14-0"></span>**Commentaires**

Les commentaires sont du code CSS qui n'est pas exécuté, donc

Syntaxe :

Attention : la syntaxe (à la C) « // » n'est pas reconnue !

body { color:  $\#000080$ ; /\* la couleur \*/ /\* text-decoration: line-through; \*/ }

4 0 8

 $200$ 

医心室 医心室的心室

## <span id="page-15-0"></span>Commentaires

Les commentaires sont du code CSS qui n'est pas exécuté, donc

Syntaxe :

Attention : la syntaxe (à la C) « // » n'est pas reconnue !

```
body {
color: \#000080; /* la couleur */
/* text-decoration: line-through; */
}
```
#### Attention

Les commentaires restent visibles dans la source de la feuille de style, qui est accessible depuis le client.

Attention à ne pas y laisser d'informations confidentielles!

 $2990$ 

イロン イ母ン イヨン イヨン・ヨー

## <span id="page-16-0"></span>Plan: Syntaxe de CSS3

#### Définition et historique

#### 2 [Syntaxe de CSS3](#page-8-0)

- **[Principes](#page-9-0)**
- $\blacksquare$  Affichage du texte
- [Mise en forme de la page](#page-22-0)
- **Un** exemple

#### 3 [Sites Web adaptatifs](#page-33-0)

4日)

∢ 重→

## <span id="page-17-0"></span>Propriétés : styles

- **Propriété font-size :** 
	- Valeurs prédénies absolues : xx-small, x-small, medium, large, x-large, xx-large
	- Valeurs prédéfinies relatives : smaller, larger
	- Valeur numérique : x unités, où unité  $\in$  {pt, px, em, %}
- **Propriété font-weight :** 
	- Valeurs prédéfinies : lighter, normal, bold, bolder
	- Valeurs numérique :  $x \in [0;1000]$  (1000 étant le plus gras)
- **Propriété font-style**:
	- Valeurs prédéfinies : normal, italic, oblique
- **Propriété text-decoration:** 
	- **Naleurs prédéfinies : underl[ine](#page-16-0), over[l](#page-18-0)[i](#page-16-0)[ne](#page-50-0), line[-](#page-18-0)[t](#page-15-0)[h](#page-32-0)[r](#page-21-0)[o](#page-22-0)[u](#page-7-0)[g](#page-8-0)h[,](#page-33-0) [no](#page-0-0)ne**<br> $\overline{z}$

### <span id="page-18-0"></span>Propriétés : police

**Propriété font-family : famille de police de caractères** 

- Grandes familles : serif, sans-serif, mono, monospace
- Nom de police : Arial, Courier New, Courier, Helvetica, Times New Roman, Times, et bien d'autres

# $\texttt{vif z\'ephyr}$  vif zéphyr $\mid$ vif  $\texttt{z\'ephyr}$ serif sans-serif monospace

Bonnes pratiques typographiques

- **1** Les titres sont souvent en , et le corps en
- 2 Il convient d'éviter de mélanger outre mesure les familles de polices dans un même document.

 $2Q$ 

イロメ イ母メ イヨメ イヨメー

## <span id="page-19-0"></span>Propriétés : capitales et petites capitales (1/2)

- Propriété font-transform :
	- Valeurs : capitalize (première lettre), uppercase (capitales), lowercase (minuscules), none (normal)
- Propriété font-variant :
	- Valeurs : normal, small-caps

4日)

 $2Q$ 

## <span id="page-20-0"></span>Propriétés : capitales et petites capitales (2/2)

 $p>$ Un bout de texte en  $\langle$ span style="font-transform : uppercase ">capitales $\langle$ /span> et en <span style="font-variant : small-caps">Petites  $Capitales$   $\langle$   $span$   $\langle$   $\rangle$   $p$ 

Affiche :

Un bout de texte en CAPITALES et en Petites Capitales.

Bonne pratique

On ne doit jamais écrire de code HTML directement en majuscules, mais plutôt utiliser les attributs CSS correspondants.

 $200$ 

イロメ イ母メ イヨメ イヨメー ヨー

### <span id="page-21-0"></span>Propriétés : couleurs

#### ■ Propriété color :

■ Couleurs prédéfinies : red, blue, green, orange, etc.

■ Voir par exemple <web-color.aliasdmc.fr/>

#### Valeurs utilisateur :

- Hexadécimal #RRVVBB
- RVB :  $rgb(r, g, b)$  avec valeurs de 0 à 255
- RVB :  $rgb(r\mathcal{E}, g\mathcal{E}, b\mathcal{E})$  avec valeurs de 0 à 100
- RVB + transparence : rgba(r, g, b, a) avec valeurs de 0 à 255, et transparence  $(a)$  entre 0 et 1

4 0 8 4

HSL (teinte / saturation / lumière) : hsl et hsla

**A E A A E A A A A A A A E** Étienne André [M1106 3](#page-0-0) 20172018 19 / 42

### <span id="page-22-0"></span>Plan: Syntaxe de CSS3

#### Définition et historique

#### 2 [Syntaxe de CSS3](#page-8-0)

- **[Principes](#page-9-0)**
- Affichage du texte
- [Mise en forme de la page](#page-22-0)
- **Un** exemple

#### 3 [Sites Web adaptatifs](#page-33-0)

4 0 8

→ 国 ト

### <span id="page-23-0"></span>Identifiants et classes

#### **Identifiants**

- Syntaxe HTML : <h1 id="titre">
- Syntaxe CSS : h1 #titre { ... }
- Utilisation unique (un seul id=titre dans la page HTML)

#### Classes

- Syntaxe HTML : <h1 class="titre">
- Syntaxe CSS : h1 .titre { ... }
- Utilisation multiple (plusieurs class=titre autorisés dans la page HTML)

4日)

#### <span id="page-24-0"></span>Identifiants et classes : exemple

Page HTML :

```
<h2 id=" premier ">As Tears Go By</h2><h2>Nos années sauvages</h2>
\langleh2 class="bleu">Les Cendres du temps\langle/h2>
\langle h2\rangleChungking Express\langle h2\rangle\langle h2 \rangle class="bleu">Les Anges déchus\langle h2 \rangle
```
Feuille de style :

```
h2 \{font -style : it alic ;
}
\#premier {
  color: red;
}
. bleu {
  color: blue;
}
```
KED KAP KED KED E VOQO

<span id="page-25-0"></span>Identifiants et classes : exemple (affichage)

As Tears Go By Nos années sauvages Les Cendres du temps Chungking Express Les Anges déchus

4日)

 $2Q$ 

### <span id="page-26-0"></span>Héritage

Les propriétés CSS héritent des propriétés parentes.

Héritage par raffinement de propriété :

- h2 #premier hérite de h2
- h2. bleu hérite de h2 (mais pas de h2 #premier)

Héritage par propriété sémantiquement parente :

■ h2 hérite de body

4日)

### <span id="page-27-0"></span>Marges et bordures

Tout élément HTML est considéré comme contenu dans une boîte, dont on peut définir :

- l'aire intérieure
- l'espace intérieur
- la bordure
- la marge extérieure

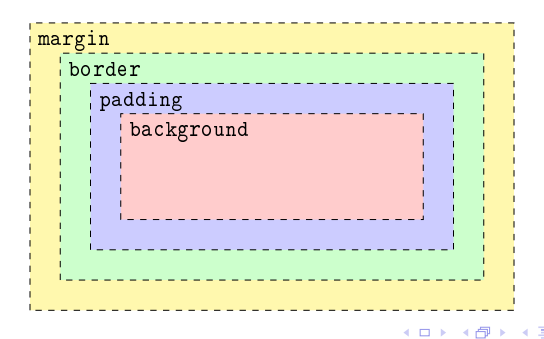

つくへ

#### <span id="page-28-0"></span>Marges et bordures : exemple

<p class="boiteorange">Ce petit exemple est tiré du Wikibook sur CSS ( Cascading Style Sheets). $\langle p \rangle$ 

```
p . boit eorange {
   border: 1px dotted black;
  padding−top : 1 em;
  padding−r i g h t : 2 em;
  padding−bottom : 3 em;
  padding−l e f t : 4 em;
  \texttt{background}-\texttt{color}:\# \texttt{fc9};
  width : 1 0em;
   text – align : justify
}
```
Ce petit exemple tiré du  $est$ Wikibook sur CSS (Cascading Style Sheets).

KED KAP KED KED E VOQO

### <span id="page-29-0"></span>Le validateur du W3C

Comme pour HTML, le W3C et la fondation Mozilla mettent à disposition un validateur de code CSS3.

<http://jigsaw.w3.org/css-validator/>

 $200$ 

**A BAK A BAK BA** 

4 0 8 4

## <span id="page-30-0"></span>Plan: Syntaxe de CSS3

#### Définition et historique

#### 2 [Syntaxe de CSS3](#page-8-0)

- **[Principes](#page-9-0)**
- Affichage du texte
- [Mise en forme de la page](#page-22-0)
- **Un** exemple

#### 3 [Sites Web adaptatifs](#page-33-0)

4 0 8

 $\rightarrow$   $\equiv$   $\rightarrow$ 

## <span id="page-31-0"></span>Un exemple sans CSS

#### Présentation de l'IUT de Villetaneuse

#### Menu

- Le DUT R&T
- Le DUT en apprentissage
- · La licence professionnelle Autres départements

#### Le DUT R&T

Le DUT du département réseaux et télécommunications de l'IUT de Villetaneuse permet d'acquérir plusieurs compétences en termes de :

- 1. réseaux
- 1. reseaux,<br>2. télécommunications,
- 3. systèmes d'exploitation, et
- 4. communication et expression.

#### La licence professionnelle ASUR

#### **Description**

La licence professionnelle ASUR du département réseaux et télécommunications de l'IUT de Villetaneuse permet d'acquérir plusieurs compétences en termes de :

- $\sim$  minimum
- · sécurité et techniques d'attaques,
- · administration de postes sous Linux ou Windows,
- · communication et expression.

#### **Deny versions**

#### **En formation initiale**

La licence professionnelle peut être intégrée après un DUT réseaux et télécommunications, un BTS, ou d'autres formations similaires.

#### **En alternance**

Le contenu de la licence en alternance est le même que la licence en formation initiale, seules les modalités différent. Dans la version en alternance, les étudiants ont le statut d'apprentis, et passent la moitié de leur temps en entreprise.

Pour en savoir plus, consultez le site Internet de la licence professionnelle ASUR.

#### Sites intéressants

- · Wikipédia : HTML5
- · Wikipédia : CSS3
- Validateur W3C : HTML<br>- Validateur W3C : CSS
- 

#### Licence

Ce contenu peut être réutilisé, republié et modifié selon les conditions de la licence Creative Commons CC BY-NC-SA 3.0 : auteur : Étienne André,

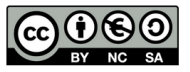

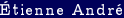

Étienne André [M1106 3](#page-0-0) 20172018 29 / 42

 $2990$ 

イロメ イ母メ イヨメ イヨメーヨ

#### <span id="page-32-0"></span>Le même exemple avec CSS

#### Présentation de l'IUT de Villetaneuse

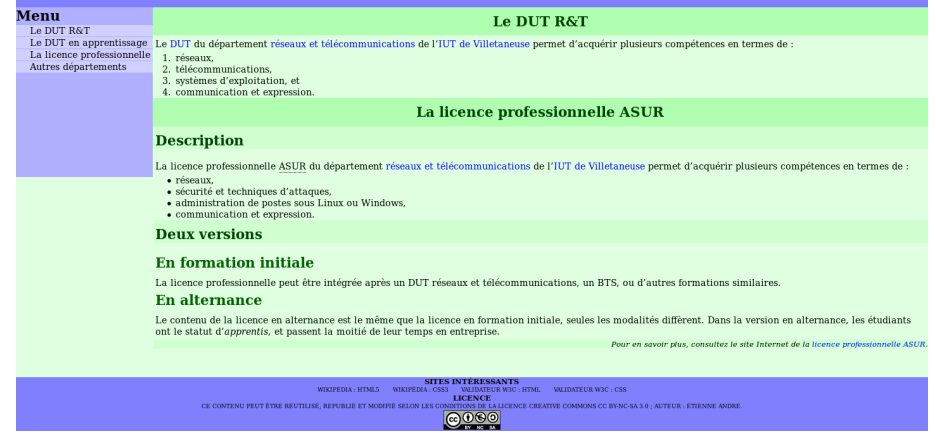

Code HTML identique Simple ajout d'une feuille de style

**◆ロト→伊** 

∍ Étienne André [M1106 3](#page-0-0) 20172018 30 / 42

## <span id="page-33-0"></span>Plan: Sites Web adaptatifs

1 Définition et historique

2 [Syntaxe de CSS3](#page-8-0)

3 [Sites Web adaptatifs](#page-33-0)

 $\leftarrow$   $\Box$   $\rightarrow$ 

∍

## <span id="page-34-0"></span>Problématique

La consultation d'un site Web peut se faire depuis des appareils très divers :

- Ordinateur de bureau à écran 25 pouces
- Ordinateur portable
- Netbook
- Tablette
- Téléphone intelligent (ou non)
- **■** Télévision
- Navigateur pour aveugles

#### Problème

Comment assurer un affichage optimal pour tous?

Étienne André [M1106 3](#page-0-0) 20172018 32 / 42

**← □ ▶ → ← 同** 

## <span id="page-35-0"></span>Solution : les sites Web adaptatifs

#### Conception de sites Web adaptatifs

regroupe diérents principes et technologies ayant pour but de faciliter la consultation d'un site Web de façon optimale quel que soit l'appareil utilisé.

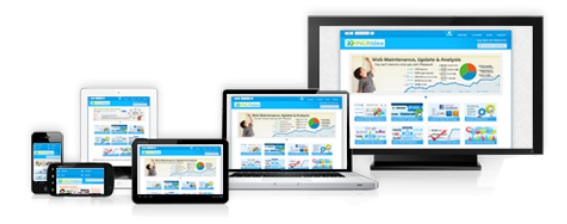

4日)

つくへ

## <span id="page-36-0"></span>Principe technique

La conception de sites Web adaptatifs repose sur l'utilisation de la règle en CSS.

Utilisation :

- Import de diérentes feuilles de style en fonction du navigateur  $\mathcal{L}_{\mathcal{A}}$ (taille de l'écran, type de système, etc.)
- Redimensionnement de blocs ou d'images
- Personnalisation de parties de la feuille de style

4日)

 $2Q$ 

## <span id="page-37-0"></span>Utilisation de @media (1/2)

Exemple d'import conditionnel de feuilles de style dans un fichier HTML :

<l ink r e l=" s t y l e s h e e t " media=" only s c r e e n and min−de vice − width:  $480 \text{ px}$ " href="bureau. css" type="text/css" /> <l ink r e l=" s t y l e s h e e t " media=" handheld , (max−de vice −width : 4 8 0  $px$ )" href="smartphone.css" type="text/css" />

Si appareil de type screen et taille de l'écran supérieure à  $480 \text{ px}$ : utilisation de bureau.css

Si appareil de type handheld ou taille de l'écran inférieure à 480 px : utilisation de smartphone.css

Étienne André [M1106 3](#page-0-0) 20172018 35 / 42

**KORK EX KEY KEY YOUR** 

## <span id="page-38-0"></span>Utilisation de @media (2/2)

Conditions à l'intérieur d'une feuille de style :

```
header \{width=600px;
  background-color : white;
}
@media only s c r e e n and (max−de vice −width : 4 8 0 px ) {
  header {
    width=100\%;
    background−c o l o r :#D0D0D0;
   }
}
```
4 0 8 1

 $200$ 

- 제국 X 제국 X - 국

### <span id="page-39-0"></span>Syntaxe de @media

Utilisation d'expressions booléennes :

- $\blacksquare$  and :  $\kappa$  et  $\aleph$
- not : « non »
- $\blacksquare$ , :  $\&$  ou  $\&$
- **EXPLESSIONS** imbriquées

Exemple :

©media screen and (max-device-width: 480px) and not braille and not projection

 $200$ 

医乳房 医心包 医心包

4 0 8 1

## <span id="page-40-0"></span>Syntaxe : types de media

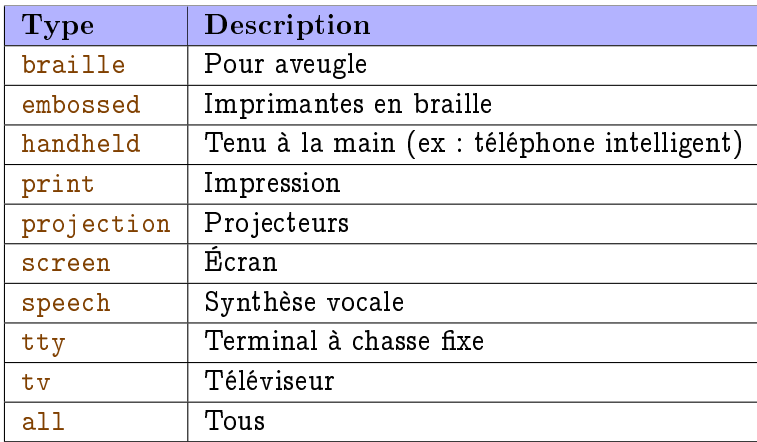

**◆ロト ◆ 伊** 

E

Ξ

Þ

## <span id="page-41-0"></span>Syntaxe : types de fonctionnalités

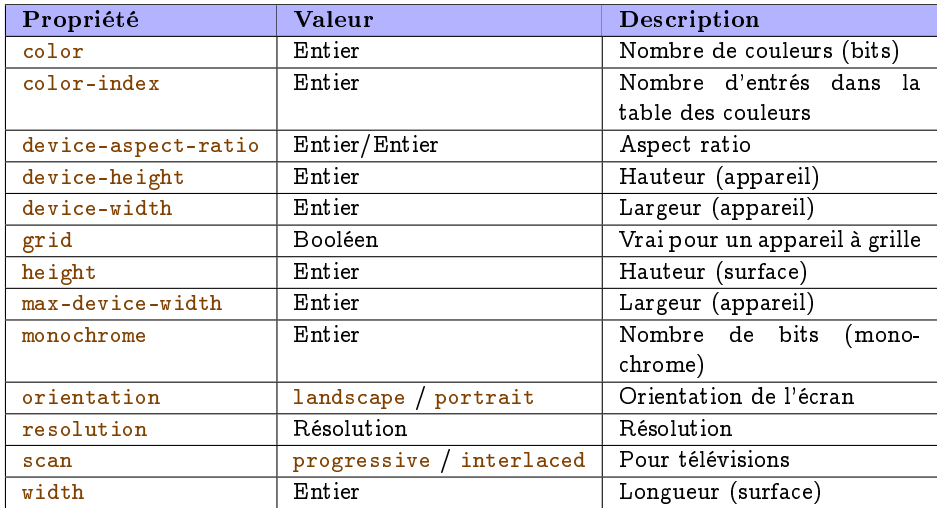

4. 0. 3. 1

×.

Étienne André [M1106 3](#page-0-0) 20172018 39 / 42

Þ

## <span id="page-42-0"></span>Bonnes pratiques

Quelques idées à prendre en considération :

- **Menus non affichés par défaut sur terminaux de petite taille** (utilisation de Javascript, ou de pages séparées)
- Éviter l'utilisation du zoom ou du défilement, peu pratique pour la navigation
- **P**rivilégier les tailles relatives, en % ou em, plutôt qu'absolues (pt, px)

= taille de la police par défaut du navigateur

Privilégier des images vectorielles (formats .svg, .pdf) **Sinon, aspect « pixelisé » en cas d'agrandissement (formats .gif,** .jpg, .png)

 $200$ 

イロン イ母ン イヨン イヨン・ヨー

### <span id="page-43-0"></span>Remarques

Déclaration du type

- 1 Tous les terminaux ne se déclarent pas toujours du bon type. Par exemple, peu de navigateurs mobiles se déclarent comme
- 2 Sur certains navigateurs (exemple : Android CyanogenMod), on peut forcer le type du navigateur.
	- Astucieux pour éviter d'être redirigé sur le site mobile de certains sites mal conçus !

4日)

つくい

#### <span id="page-44-0"></span>Essayez !

Firefox offre des fonctionnalités très pratiques dans Outils  $>$ Développement Web

- Visualisation dynamique de la feuille de style
- Redimensionnement de la fenêtre
	- **Joue sur l'attribut max-device-width, et donc permet de simuler la** visualisation depuis un appareil à plus faible résolution

4日)

 $2Q$ 

#### <span id="page-45-0"></span>Sources et références

**◆ロト ◆ 伊** 

×

Þ

#### <span id="page-46-0"></span>Sources et références

Références

■ Le langage CSS (Wikilivres)

[https://fr.wikibooks.org/wiki/Le\\_langage\\_CSS](https://fr.wikibooks.org/wiki/Le_langage_CSS)

Cascading Style Sheets (Wikbooks), en anglais mais plus complet [https://en.wikibooks.org/wiki/Cascading\\_Style\\_Sheets](https://en.wikibooks.org/wiki/Cascading_Style_Sheets)

#### Sources

 $\blacksquare$  La spécification de CSS(3) par le W3C <http://www.w3.org/TR/CSS/>

#### **Media Queries**

[https://en.wikipedia.org/wiki/Media\\_queries](https://en.wikipedia.org/wiki/Media_queries)

4日)

 $2Q$ 

## <span id="page-47-0"></span>Licence

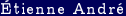

<u>M1106 − 3 2017-2018</u> 45 / 42

Þ  $\rightarrow$ k.

**K ロ ト K 御 ト K 君 ト** 

重.

### <span id="page-48-0"></span>Source des images utilisées (1/2)

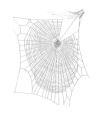

Titre : Zygiella web Auteur : Laura Bassett Source : [https://commons.wikimedia.org/wiki/File:Zygiella\\_web.jpg](https://commons.wikimedia.org/wiki/File:Zygiella_web.jpg) Licence : attribution

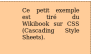

Titre : Affichage HTML+CSS (boîte) Auteur : Étienne André Source : Own work Licence : CC BY-SA 3.0

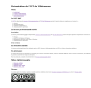

Titre : Page HTML sans CSS Auteur : Étienne André Source : Own work Licence : CC BY-SA 3.0

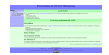

Titre : Page HTML avec CSS Auteur : Étienne André Source : Own work Licence : CC BY-SA 3.0

4日)

Étienne André [M1106 3](#page-0-0) 20172018 46 / 42

 $2Q$ 

## <span id="page-49-0"></span>Source des images utilisées (2/2)

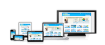

Titre : Illustration for responsive web design technique Auteur : Muhammad Rafizeldi Source : [https://commons.wikimedia.org/wiki/File:Responsive\\_Web\\_Design.png](https://commons.wikimedia.org/wiki/File:Responsive_Web_Design.png) Licence : CC BY-SA 3.0

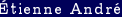

**∢ ロ ▶ → イ 冊** 

Étienne André [M1106 3](#page-0-0) 20172018 47 / 42

## <span id="page-50-0"></span>Licence de ce document

Ce support de cours peut être republié, réutilisé et modifié selon les termes de la licence Creative Commons

Attribution-NonCommercial-ShareAlike 3.0 Unported (CC  $BY-NC-SA$  3.0)

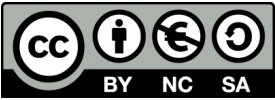

<https://creativecommons.org/licenses/by-nc-sa/3.0/>

Auteur : [Étienne André](http://lipn.univ-paris13.fr/~andre/)

(Source LATEX disponible aux enseignants sur demande)

4日)

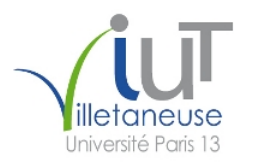

UNIVERSITÉ PARIS13